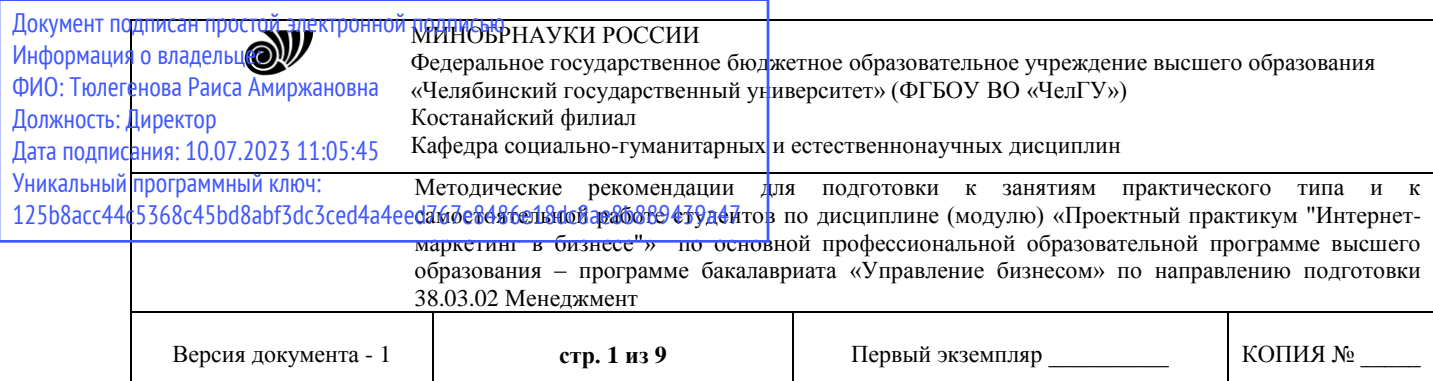

УТВЕРЖДАЮ Директор Костанайского филиала ФГБОУ ВО «ЧелГУ» Neuro cocasomanta  $\mathbb{E} \left[ \mathcal{Q} \mathcal{H} \cap \mathcal{U} \right]$  Р.А. Тюлегенова осударственный  $25.05.2023$  Г.

# **Методические рекомендации для подготовки к занятиям практического типа и к самостоятельной работе студентов**

по дисциплине (модулю) **Проектный практикум "Интернет-маркетинг в бизнесе"**

> Направление подготовки (специальность) **38.03.02 Менеджмент**

> > Направленность (профиль) **Управление бизнесом**

Присваиваемая квалификация (степень) **Бакалавр**

> Форма обучения **Очная, очно-заочная**

> Год набора 2021, 2022

Костанай 2023

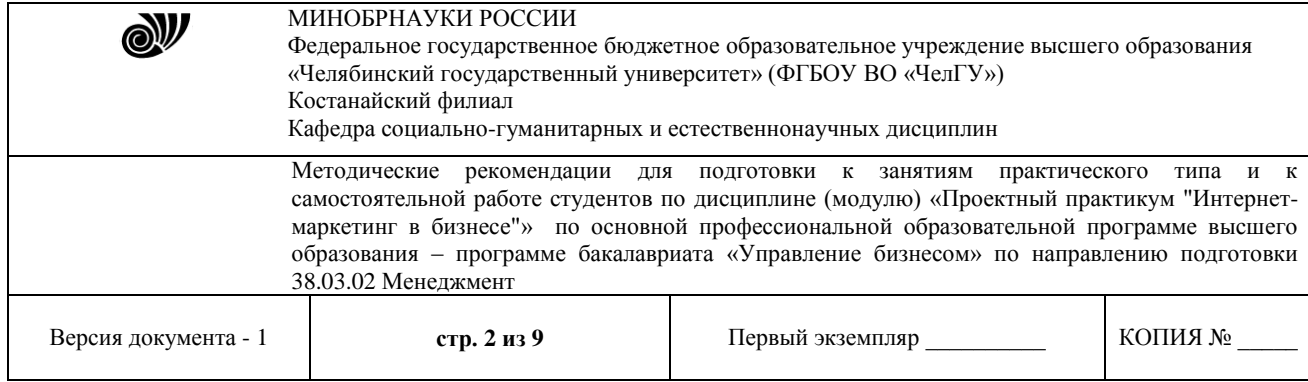

## **Методические рекомендации приняты**

Учёным советом Костанайского филиала ФГБОУ ВО «ЧелГУ»

Протокол заседания № 10 от 25 мая 2023 г.

Председатель учёного совета филиала

Р.А. Тюлегенова

Секретарь учёного совета филиала

# **Методические рекомендации рекомендованы**

Учебно-методическим советом Костанайского филиала ФГБОУ ВО «ЧелГУ»

Протокол заседания № 10 от 18 мая 2023 г.

Председатель Учебно-методического совета  $\Box$  Н.А. Нализко

# **Методические рекомендации разработаны и рекомендованы кафедрой социально-гуманитарных и естественнонаучных дисциплин**

Протокол заседания № 10 от 16 мая 2023 г.

Заведующий кафедрой Т.К. Нуртазенов

 $\forall$  Автор (составитель)  $\forall$  Рак О.В., старший преподаватель

кафедры социально-гуманитарных и естественнонаучных дисциплин, магистр прикладной математики и информатики

 $Q$  to  $Q$ 

Н.А. Кравченко

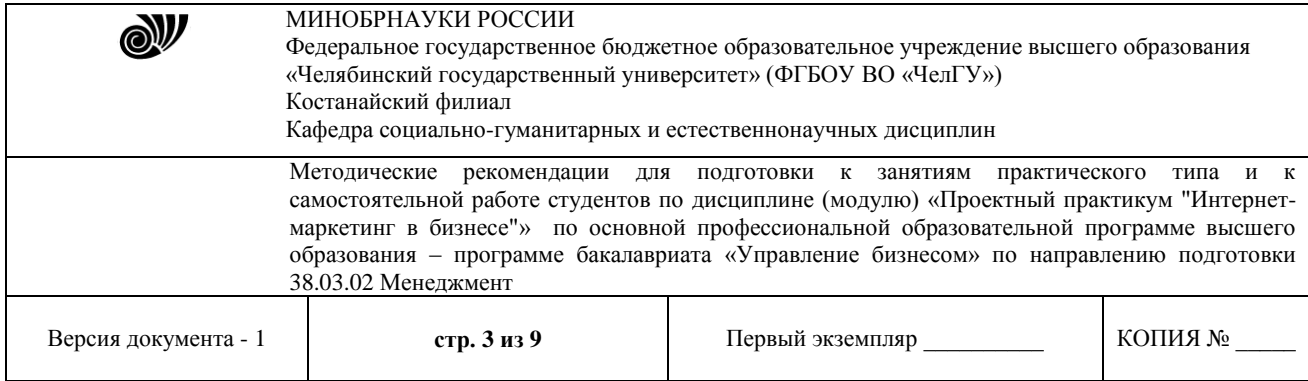

#### **Типовые задания для практических работ**

Тема: E-mail маркетинг

Цель:

 получить умения и навыки регистрации, разработки контента, организации рассылки в системе Wix.com.

Методические указания:

1 Изучить сервисы и ресурсы Wix.com.

2 Используя область примененияWix.com создать страницу сайта и настроить дизайн.

#### Краткие теоретические сведения

[Wix](http://wixstats.com/?a=1842&c=2279&s1=ug-review) – это сверхпопулярный конструктор, который лучше всего **подходит для создания** различного рода **сайтов-визиток** – сложных с дизайнерской и функциональной точек зрения: портфолио, бизнес-сайт, промо-страница или лендинг. Очень удачными получаются блоги – их легко делать, удобно вести. eCommerce составляющая тоже развитая, особенно с учётом приложений и фирменных ноу-хау вроде WixCorvid.

**Область применения Wix** можно охарактеризовать тремя факторами:

1 Сайты с **небольшим количеством страниц**, поскольку дизайн каждой нужно формировать вручную. Блоги, форумы, магазинные витрины и другие динамически расширяющиеся типы страниц никак не усложняют работу над сайтом. Влияет объём только статических страниц вроде контактов, преимуществ, условий сотрудничества, историй компаний, производства и прочего.

2 Необходимость **глубокой и тонкой настройки дизайна**, а также ввода большого количества мелких функциональных элементов.

3 Магазин приложений Wix содержит **богатый ассортимент дополнительного функционала** (по сути, модулей, если брать по аналогии с другими системами). Несколько категорий полезных приложений (всего более 250 наименований) помогут достигнуть практически любой разумной цели.

Идеально подходит для создания **маленьких и средних по объёму сайтов** со сложным дизайном и функциональностью. Этот конструктор может быть простым, поверхностным, если нужно: взяли готовый шаблон, заменили демо-контент, поправили цвета, получили сайт. С тем же успехом его можно использовать для конструирования сколь угодно сложных страниц с кучей деталей: анимациями, эффектами, формами для сбора и упаковки информации в базы данных, интерактивными элементами, всплывающими окнами авторизаций разных этапов допуска к информации, всяческими опросами, табами, колонками и прочим.

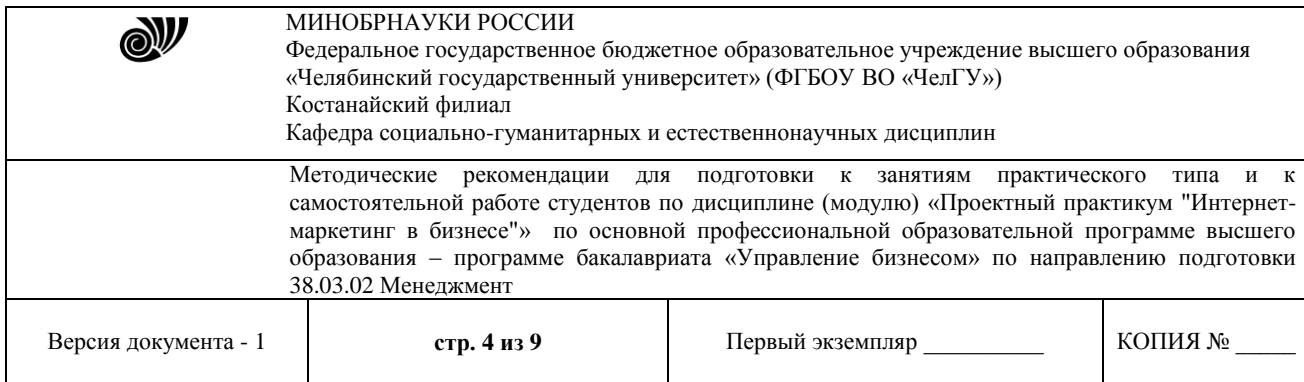

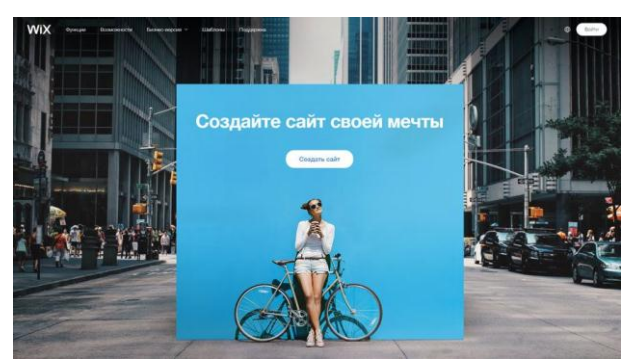

Викс можно использовать как для создания первого сайта или тренировочной площадки, так и в качестве коммерческого инструмента – разработки сложных и красивых клиентских сайтов. Это хороший первый конструктор и хороший инструмент в помощь опытному дизайнеру. Система построена таким образом, что позволяет легко наращивать возможности дизайна. И даже создавать свои собственные, которых нет в стоковой поставке. Викс доступен для освоения среднестатистическому пользователю ПК.

### **Кому Wix точно будет интересен**

- предпринимателям малого и среднего бизнеса;
- художникам, дизайнерам, визажистам, музыкантам, стилистам;
- писателям, журналистам, блогерам, модельерам;
- всем, чья деятельность имеет отношение к творчеству и самореализации.

Сервис способен вдохновлять своим видом, помогать реализовывать хитрые с технической и/или дизайнерской точек зрения задумки. Базово насыщенный конструктор с широкими дополнительными возможностями для масштабирования функционала вширь и вглубь.

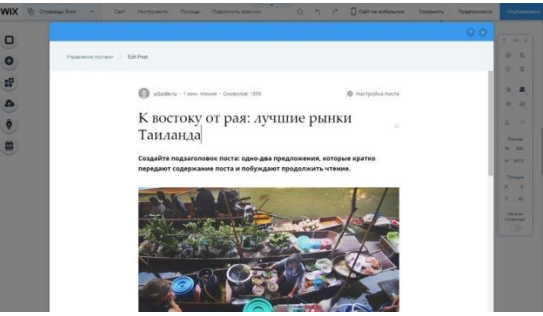

Освоить Викс можно за два дня, а в беглом режиме – минут за 20. Это **кандидат #1** в очереди при знакомстве c WYSIWYG-сервисами.

#### Функциональные возможности

Совокупные возможности Wix состоят из: функционала редактора, общих настроек, панели управления, установленных сторонних приложений и опций, которые можно внедрить на сайт самостоятельно при помощи инструмента WixCorvid.

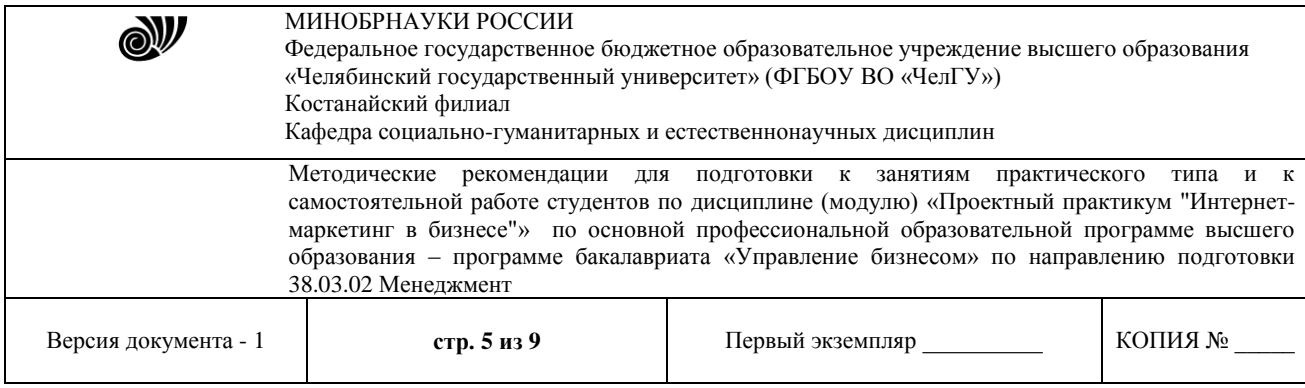

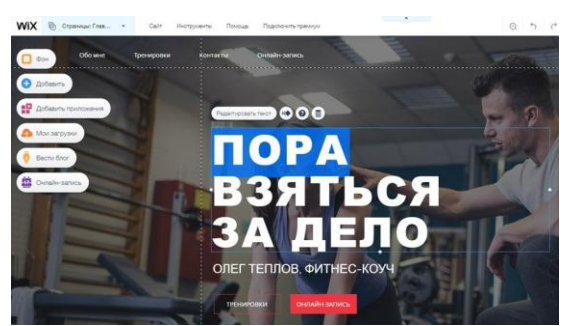

Любой раздел редактора содержит подсказки по работе с ним. При наведении курсора на кружочек «i» отобразится краткое пояснение и ссылка на полный вариант FAQ по теме. Абсолютно все опции и виджеты снабжены пояснениями, просто в некоторых нужно нажать на знак «?» для вызова всплывающего окна с инструкцией. Также можно сразу пойти в Центр Поддержки – базе знаний Wix с возможностью поиска ответов по запросу. Пробежавшись по категориям базы знаний глазами, вы сможете получить представление о возможностях конструктора – названия разделов FAQ чётко перечисляют функционал.

### **Структура Редактора дизайна сайта Wix:**

Основу функционала определяет сайдбар с несколькими разделами опций и функций.

1. **Меню и страницы**. Список всех статических страниц сайта и связанных с ними пунктов меню. При добавлении страницы автоматически будет добавлен пункт меню, который перетаскиванием можно поставить куда нужно или сделать подпунктом другого пункта меню (поддерживается вложенность до 2 уровня). Вы можете создавать новые страницы, ссылки в меню (на якорь, веб-адрес, почту, номер телефона, документ или промобокс) и задать сценарий их открытия (в текущем или новом окне). Также можно добавлять на сайт динамические страницы, которые будут подтягивать контент по мере его обновления из облака или созданной вами в WixCorvid базы данных. Для каждой страницы можно назначить видимость и настроить SEO, дублировать, сделать главной, задать общий вид макета, правила доступа либо конвертировать в динамическую страницу.

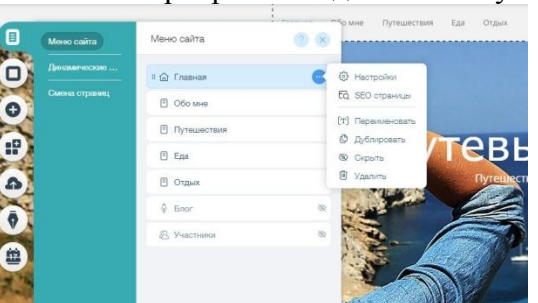

2. **Фон**. Здесь можно выбрать фон для сайта в виде картинки (загруженной или стоковой от Wix), цвета или даже видео. Последнее способно превратить ваш сайт весьма в яркое и запоминающееся зрелище. Ролик для видеофона можно загрузить любой. Можно активировать эффект параллакса для придания сайту зрительной глубины при прокрутке за счёт разности скорости движения объектов, расположенных на разном расстоянии;

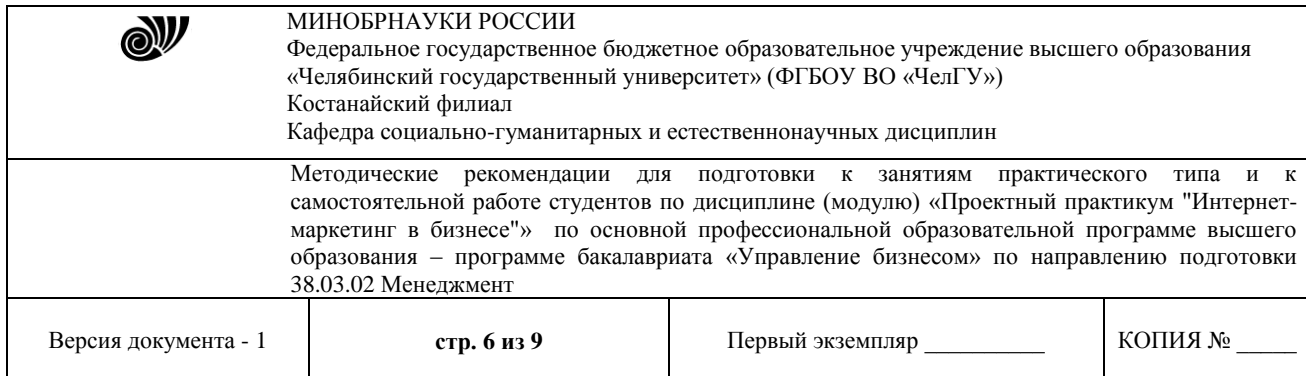

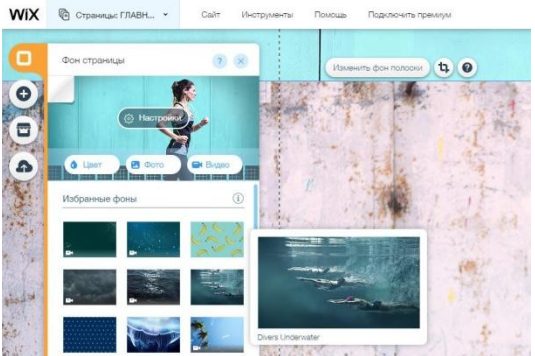

3. **Добавить**. Обширная подборка типов элементов, которые можно добавить на страницу. В неё входят:

текст – выбор готовых стилей текста/заголовков, работа с текстовым редактором;

– database – добавление контента в облачные базы данных, подключение источников данных для обычных и динамических страниц;

 фото – загрузка собственных, использование коллекций изображений от Wix (стоковые фото, клипарт) либо их экспорт из соцсетей;

 списки и таблицы – добавление на сайт оформленных по-дизайнерски списков и таблиц, около 30 вариантов шаблонов;

[Полный список](javascript://) ↓

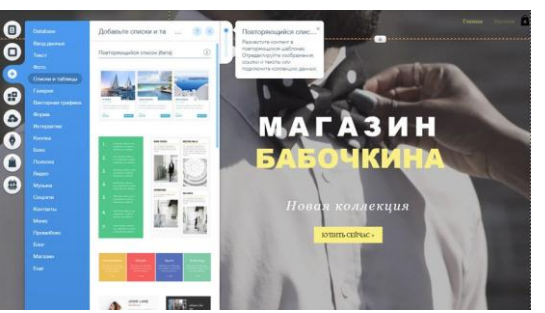

4. **AppMarket**. Фирменный магазин приложений, которые можно добавить на сайт. Очень сильная часть Wix. Использование данного раздела в несколько раз расширяет стоковый функционал платформы. Здесь содержится огромное количество (на текущий момент 252) приложений различной направленности: формы, работа с соцсетями, галереи, приложения для магазина и маркетинга. Можно добавить интерактивный календарь, к примеру, инструменты для Email-маркетинга, опросы, Dropbox, eCommerce-примочки, SEOинструменты и прочие полезности в помощь стандартному функционалу конструктора. Все приложения отсортированы по категориям. Большинство из них разработаны командой Wix, остальные, как правило, являются интеграцией возможностей сторонних сервисов. Примерно половина приложений совсем бесплатные, а остальные имеют как бесплатный вариант использования, так и платный с дополнительными возможностями.

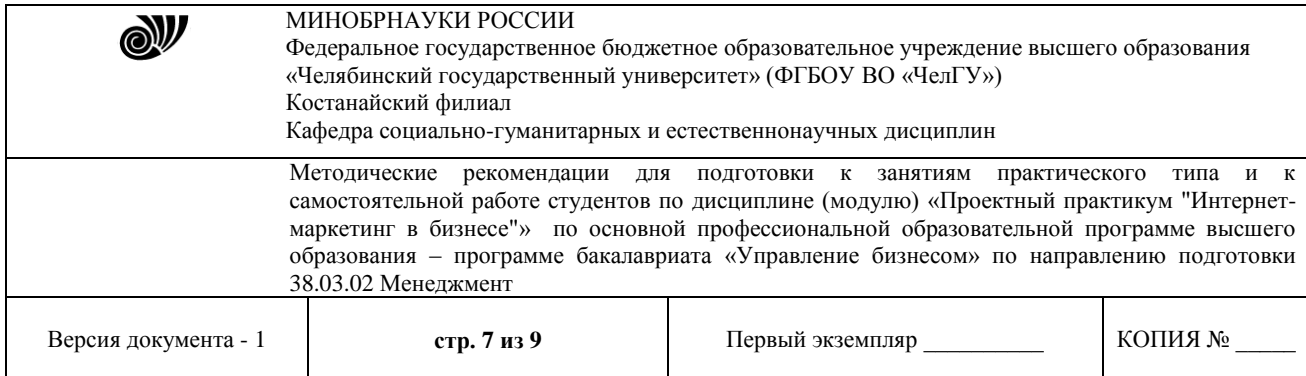

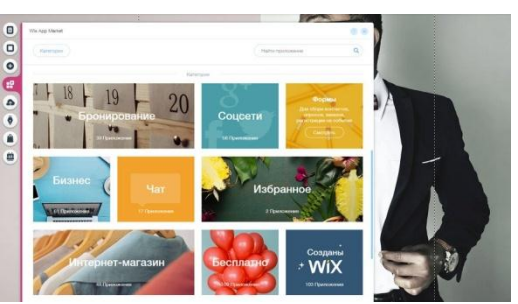

5. **Мои загрузки**. Загрузите на хостинг свои фото, документы и аудиофайлы. Это будет ваша библиотека, файлы которой сможете размещать на сайте.

6. **Блог**. Данный раздел появляется после активации блога на сайте. Отсюда можно добавлять новые и редактировать существующие посты. При создании материала можно выбрать рубрику, вид ссылки ЧПУ, заполнить мета-теги и добавить фото/видео. Кстати, параметры форматирования появляются после выделения текста, по умолчанию они скрыты. Вы можете выбрать вариант подачи ленты блога – в столбик, плитками, карточками. Также здесь увидите ссылки на смежные по смыслу приложения для быстрой установки (WixEvents, Forum, InstagramFeed и пр.).

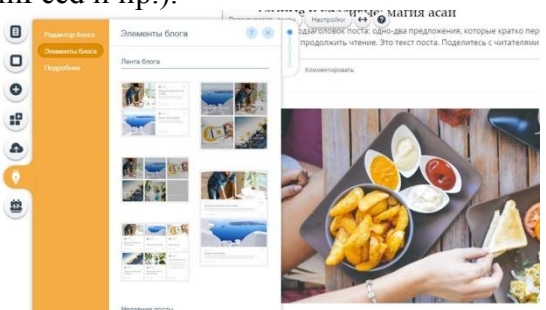

7. **Онлайн-запись**. Отдельный раздел с функционалом приложения WixBookings – мощного инструмента для сбора заявок на бронирование чего-либо (запись ко врачу, аренда домов, номеров отелей). Вы сможете настроить приём групповых (занятия йоги, танцев) или персональных (услуги парикмахера, психотерапевта, к примеру) заявок по календарю, подключить приём онлайн-платежей через PayPal, настроить расписания занятости для работников и собирать клиентскую базу. Виджет для доступа посетителей к записи на услугу можно разместить в любой части сайта. Доступна детальная настройка макета блока, его дизайна и выбор отображаемых данных (цена, описание, длительность, дни, название услуги).

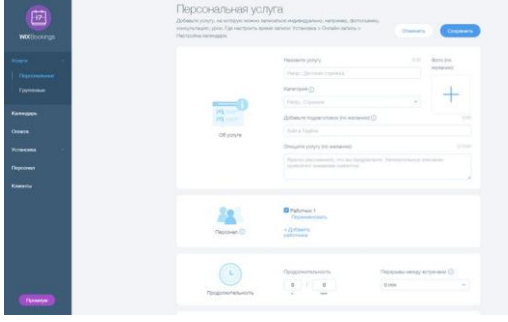

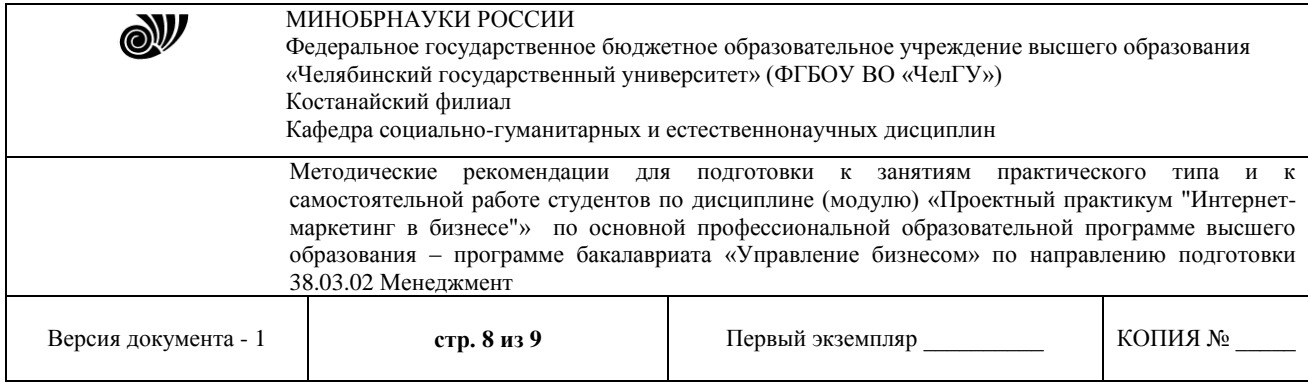

Верхнюю часть редактора занимает панель со всякой полезной всячиной: сохранение изменений, шаг назад, предпросмотр, публикация, доступ к редактору мобильной версии шаблона. Тут же находится дополнительное меню возможностей:

8. **Сайт** – меню быстрого доступа к большому количеству важных функций и разделов: сохранение сайта, репост ссылки на сайт в соцсети или на почтовые аккаунты для привлечения отзывов, публикация и поисковая оптимизация сайта, подключение домена, активация версии сайта для слабовидящих (обязательная вещь для сайтов госорганизаций), усиление резкости опубликованных фотографий, доступ к общим настройкам и панели управления, а также просмотру истории сайта (список резервных копий для восстановления).

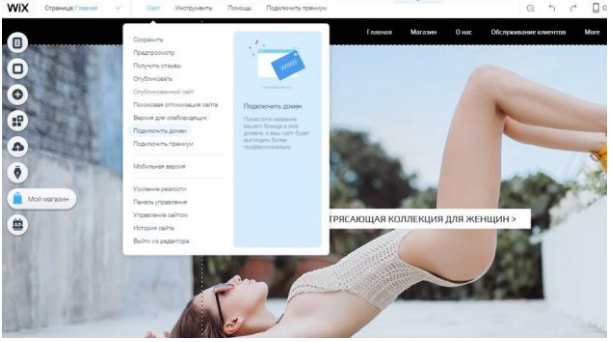

9. **Инструменты** – активация панели инструментов для регулировки размеров и подгонки элементов сайта, их автоматического выравнивания, добавление линейки, границ сайта и включение функций разработчика (панель свойств, показ скрытых элементов, активация WixCorvid и возможность создания новых функций при помощи JavaScript).

10. **Помощь** – список горячих клавиш редактора (копипаст, дублирование, сдвиг на пиксель, возврат, удаление, поворот, выборка элементов, предпросмотр и прочее), FAQ по работе с редактором и SEO-оптимизации сайта, условия использования и политика конфиденциальности Wix.

11. **Подключить премиум** – выбор и покупка подходящего тарифного плана Wix. Задания:

1 Зарегистрироваться в системе Wix.com.

2 Разработать контент для серии писем по продвижению товара или услуги.

3 Организовать рассылку.

Контрольные вопросы

1 Целевая аудитория Wix

2 Функциональные возможности Wix

3 Структура Редактора дизайна сайта Wix

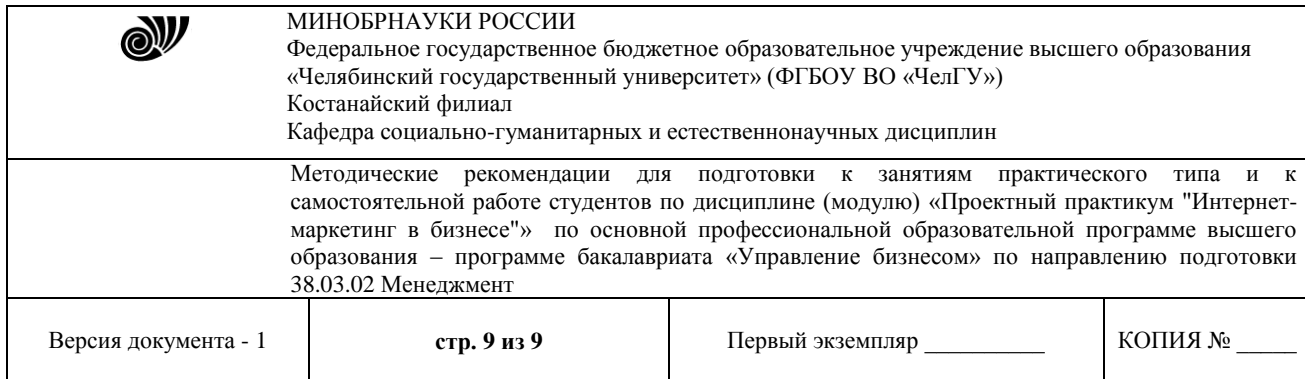

## **МЕТОДИЧЕСКИЕ РЕКОМЕНДАЦИИ СТУДЕНТАМ ПО ПОДГОТОВКЕ К САМОСТОЯТЕЛЬНОЙ РАБОТЕ**

#### **Общие методические рекомендации для выполнения СРС**

Самостоятельная работа студентов является наиболее продуктивной формой образовательной и познавательной деятельности студента в период обучения. Текущая самостоятельная работа направлена на углубление и закрепление знаний студентов, развитие практических навыков и умений. Текущая самостоятельная работа включает в себя: работу с лекционным материалом, опережающую самостоятельную работу, подготовку к промежуточной аттестации. Самостоятельная работа студентов заключается в выполнении индивидуальных домашних заданий. При выполнении индивидуальных домашних заданий необходимо использовать теоретический материал, а так же знания и умения, полученные в ходе выполнения лабораторных работ.

Самостоятельность в учебной работе способствует развитию заинтересованности студента в изучаемом материале, вырабатывает у него умение и потребность самостоятельно получать знания, что весьма важно для специалиста с высшим образованием.

Целью самостоятельной работы студентов является овладение фундаментальными знаниями, профессиональными умениями и навыками деятельности по профилю, опытом творческой, исследовательской деятельности.

#### **Рекомендуемая литература:**

1. Интернет-маркетинг : учебник для вузов / О. Н. Жильцова [и др.] ; под общей редакцией О. Н. Жильцовой. — 2-е изд., перераб. и доп. — Москва : Издательство Юрайт, 2021. — 335 с. — (Высшее образование). — ISBN 978-5-534-15098-8. — Текст : электронный // Образовательная платформа Юрайт [сайт]. — URL: <https://urait.ru/bcode/468966>